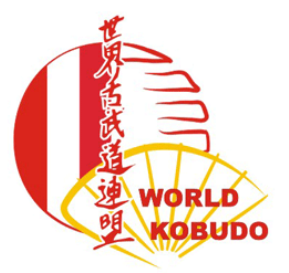

BUNDESFACHVERBAND WKF - WORLD KOBUDO FEDERATION ÖSTERREICH VEREINIGUNG NICHTOLYMPISCHER BUDOSPORTARTEN ÖSTERREICHS

# **LEITFADEN ZUR NUTZUNG VON SPORTDATA.ORG**

## **Anlegen eines Vereins**

Wenn Ihr dem **[LINK](https://www.sportdata.org/ju-jitsu/set-online/veranstaltung_info_main.php?active_menu=calendar&vernr=199#a_eventhead)** zur Plattform der WORLD KOBUDO FEDERATION auf SPORTDATA.ORG folgt, gibt es rechts oben einen *"Anmelden"*-Button. Dort könnt Ihr KOSTENLOS Euren Verein anlegen. Es genügt, wenn Ihr die **Pflichtfelder** (\*) ausfüllt.

Achtung: Beim erstmaligen Registrieren und dann Einloggen wird hier zwischen "TEAM/ VEREIN"- Login und dem eines Veranstalters unterschieden.

Und wenn Ihr einmal nicht den von uns übermittelten Link verwendet, passt auf, dass Ihr nicht auf der "Test-Seite" landet.

Solltet Ihr auf Sportdata bereits für eine andere Veranstaltung (Judo, JJVÖ...) einen Account haben, könnt Ihr diesen natürlich auch auf der World Kobudo Ebene verwenden.

## **Anlegen der Sportler**

Klickt in der Menüleiste "Meine Sportler" an und dann "Neuen Sportler anlegen". Neben den Pflichtfeldern benötigen wir **für BJJ und Full Fight** auch das jeweils **aktuelle Startgewicht.**

Die **Graduierungen (von allen relevanten Disziplinen, z.B. Jiu Jitsu UND BJJ)** und allfällige Informationen (wie z.B. Anfänger!) schreibt Ihr bitte in das Feld "Informationen". Die Zahlen bei Kyu bitte unberührt lassen.

WICHTIG: Eure Vereinsdaten können von Außenstehenden NICHT eingesehen werden, auch nicht von Veranstaltern. Diese bekommen bei einer Registrierung nur die relevanten Daten der gemeldeten Sportler.

Wenn Ihr Euch aber besser fühlt, könnt Ihr bei SPORTDATA (aber bitte nur dort!) gerne alle Sportler mit 1.1. und dem Geburtsjahr eingeben.

### **Registrierung in den einzelnen Disziplinen**

Dazu müsst Ihr direkt in die Veranstaltung gehen, indem ihr am oberen Menüband auf "Events" klickt und die jeweilige Veranstaltung auswählt. Das Symbol "Registrierung" (ganz links) anklicken und unter Sportler wie folgt wählen:

*"Einzelnennung"* für BJJ und FULL FIGHT und

*"Teamnennung"* für DUO KATA und KRAV MAGA.

Bei letzteren müssen jeweils zwei Sportler zu einer Paarung zusammengefügt werden, diese bitte wie folgt mit einem Team-Namen versehen: VORNAME1/VORNAME2 (also zum Beispiel "*CLAUDIA/GERHARD*").

#### **zu BJJ:**

nach der Auswahl eines Sportlers erscheinen automatisch nur die alters- und geschlechtsmäßig passenden Gruppen. Dort müsst Ihr also **nur auf die Wahl der entsprechenden GRADUIERUNG achten**. Und bitte **überprüft das bei Eurem Sportler eingegebene Gewicht,** insbesondere auf dessen Aktualität!

Wenn Euer Sportler zusätzlich in einer höheren Klasse (also z.B. Weißgurt auch in blau) starten will, könnt Ihr das direkt eingeben.

Wenn Euer Sportler einen Start in der nächst **schwereren** Gruppe wünscht, dann können nur wir das eingeben. Dazu brauchen wir einen zusätzlichen Vermerk direkt beim Sportler im Feld "Informationen".

#### **zu FULL FIGHT:**

Bei der Auswahl eines Sportlers scheint automatisch nur die alters- und geschlechtsmäßig passende Gruppe auf.

**Und auch hier gilt: bitte überprüft das bei Eurem Sportlern das eingegebene Gewicht!**

### **zu DUO KATA:**

Hier erscheinen nach Eingabe der Paarung und des Teamnamens MEHRERE mögliche Altersklassen und ALLE in Frage kommenden Graduierungen für dieses Alter. Da wir aufgrund unseres Reglements jede Altersklasse mit drei Jahren jünger begrenzt haben (da sonst ein jüngerer Sportler nicht mit einem älteren verbunden werden könnte), achtet deshalb bitte auf die richtige Zuordnung - der ältere Sportler/die höhere Graduierung zählt.

**Außerdem**: bei gleichgeschlechtlichen Paarungen jeder Altersklasse stehen systembedingt auch die Varianten "*MIX"* zur Auswahl. Diese verwenden wir bitte nur bei erfolgter Zusammenlegung der Gruppen (wenn also KEINE reingeschlechtliche Gruppe zur Auswahl aufscheint).

#### **zu KRAV MAGA:**

Es folgen nach Eingabe der Paarung und des Teamnamens alle möglichen Altersklassen und auch die Klasse(n) "OPEN".

**Auch hier:** bei gleichgeschlechtlichen Paarungen jeder Altersklasse stehen systembedingt auch die Varianten "*MIX"* zur Auswahl. Diese bitte nur verwenden, wenn wir die Gruppen zusammenlegen (also nur dann, wenn KEINE reingeschlechtliche Gruppe angezeigt wird).

#### **Solltet Ihr über diese Infos hinaus noch Fragen haben, wendet Euch bitte direkt an uns: [startermeldung@wkfaustria.at](mailto:startermeldung@wkfaustria.at)**